如何下載「華南收銀平台」APP?

1. 持 iOS 行動裝置至 App Store 搜尋「華南收銀平台」後,即可下載。

- 2. 持 Android 行動裝置至 Google play 搜尋「華南收銀平台」後,即可下載。
- 3. 掃瞄下方 QR Code 或點擊 QR Code 圖示下載。

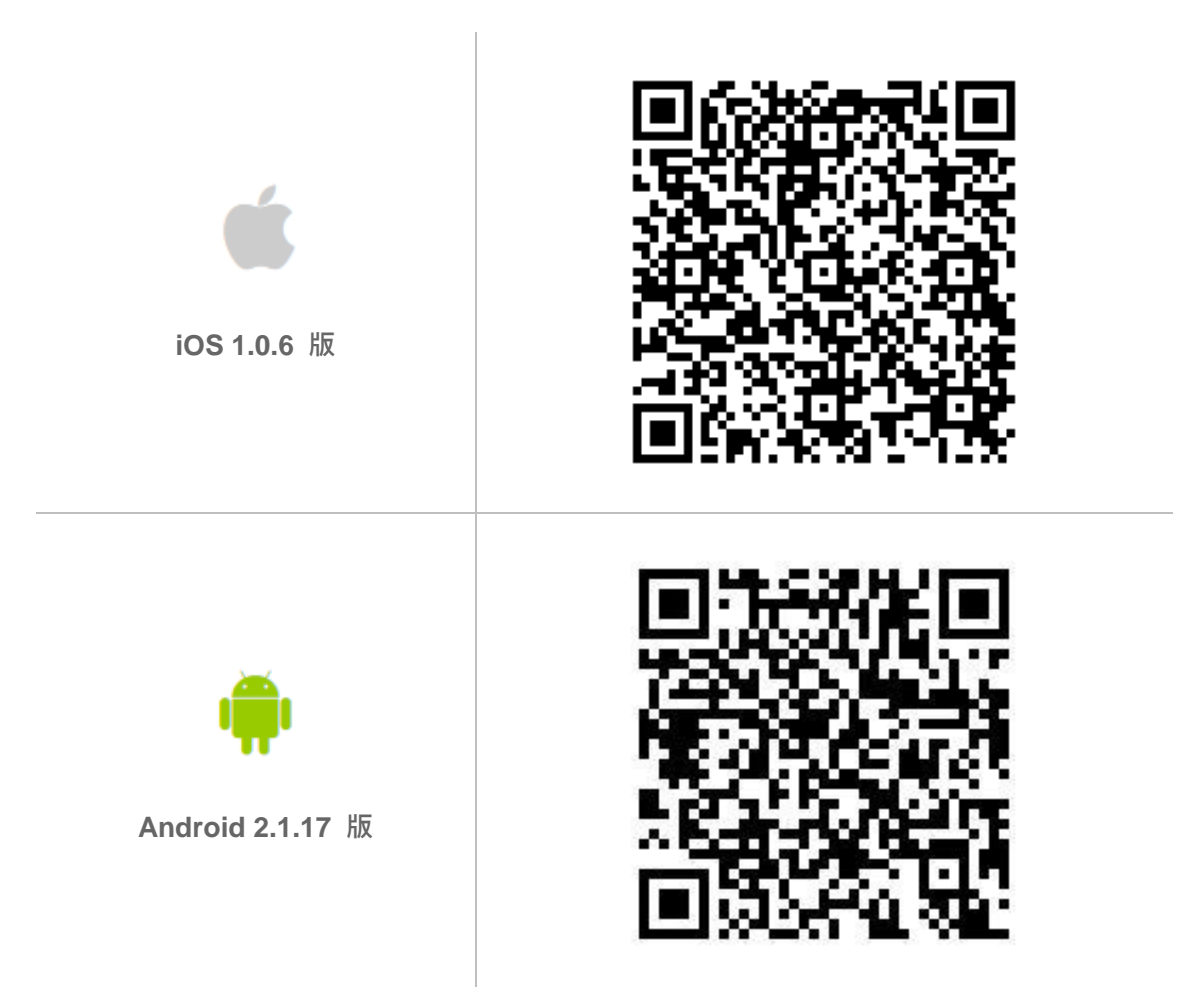